**Kramer Electronics, Ltd.**

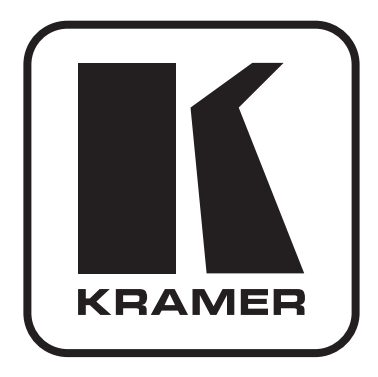

# **Руководство по эксплуатации**

**Матричный коммутатор сигналов HDMI**

**Модель: VS-88HN**

# **1 введение**

Вас приветствует компания Kramer Electronics. Основанная в 1981 году, она предлагает профессионалам в области видео, звука и презентаций решения для огромного числа проблем, с которыми им приходится сталкиваться в повседневной работе — решения, созданные в творческом поиске, уникальные, но при этом доступные по цене. У качества нет пределов, и за последние годы большая часть изделий компании была переработана и усовершенствована. Более 1000 различных моделей представлены в одиннадцати группах<sup>1</sup>, которые четко разделены по функциям.

Поздравляем Вас с приобретением матричного коммутатора HDMI 8x8 Kramer **VS-88HN**.

Коммутатор **VS-88HN** идеально подходит для презентаций в конференцзалах и рекламных приложений, а также для проката и демонстраций.

Комплект поставки:

- • Матричный коммутатор HDMI 8х8 **VS-88HN**
- Сетевой шнур
- • Инфракрасный пульт дистанционного управления Kramer **RC-IR3** (включая элементы питания и отдельное руководство по эксплуатации)
- • Настоящее руководство по эксплуатации

<sup>1</sup> Группа 1: Усилители-распределители; Группа 2: Видео и аудио коммутаторы, матричные коммутаторы и контроллеры; Группа 3: Видео, аудио, VGA/XGA процессоры; Группа 4: Интерфейсы и процессоры синхронизации; Группа 5: Интерфейсы на основе витой пары; Группа 6: Принадлежности и переходники для стоечного монтажа; Группа 7: Преобразователи развертки и масштабаторы; Группа 8: Кабели и разъемы; Группа 9: Коммуникации между помещениями; Группа 10: Принадлежности и адаптеры для стоек; Группа 11: Продукция Sierra

# **2 подготовка к работе**

Рекомендуем Вам:

- Аккуратно распаковать аппаратуру и сохранить оригинальную коробку и упаковочные материалы для возможных перевозок в будущем.
- Ознакомиться с содержанием настоящего Руководства.
- • Воспользоваться высококачественными кабелями Kramer.

# **2.1 Быстрый запуск**

В таблице алгоритма быстрого запуска отражены основные этапы настройки и эксплуатации.

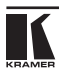

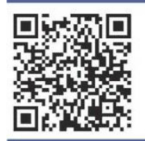

## Краткое руководство по эксплуатации VS-88HN

На данной странице приведены основные сведения по установке и началу эксплуатации прибора **VS-88HN**.<br>Подробнее см. в руководстве по эксплуатации VS-88HN. Последнною версию руководства можно загрузить<br>на сайте http://www ОВ-код, помещенный слева.

## Шаг 1: Проверка комплекта поставки

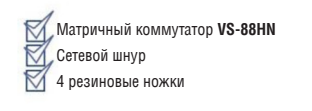

1 краткое руководство по эксплуатации 2 «ушка» пля монтажа в стойку

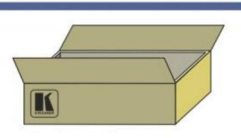

Сохраните оригинальную упаковку и укладочные материалы на тот случай, если аппаратуру Kramer будет необходимо отправить на предприятие-изготовитель для обслу-

1 ИК-пульт ДУ

## Шаг 2: Установите прибор VS-88HN

Вмонтируйте прибор в стойку с помощью «ущек» из комплекта поставки или прикрепите 4 резиновые ножки и разместите устройство HA CTORE

## Шаг 3: Полсоелините входы и выходы

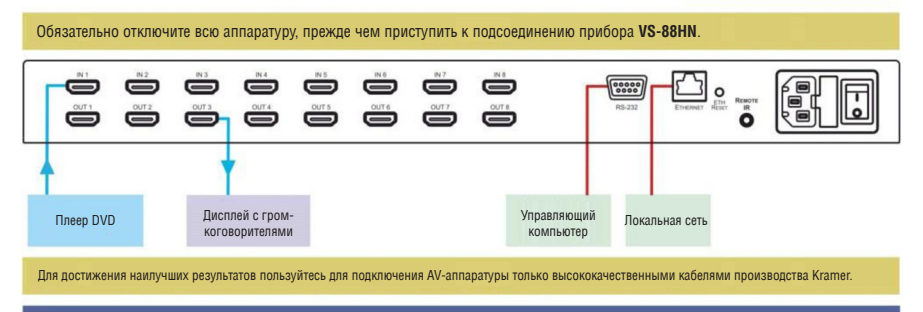

## Шаг 4: Подключите электропитание

Подсоедините прибор VS-88HN к розетке электросети с помощью сетевого шнура из комплекта поставки.

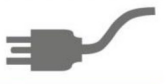

# Шаг 5: Управляйте прибором VS-88HN

Получите данные EDID от подключенного выхода:

1. Нажмите кнопки EDID и STO и держите их 3 с. Они начинают мигать 2. Нажмите кнопку входа INPUT, для которой выполняется чтение. Кнопка начинает

мигать

............<br>3. Нажмите кнопку выхода OUTPUT, откуда выполняется чтение. 4. Нажмите EDID. После прекращения мигания кнопок EDID считан, прибор

переходит в обычный режим работы.

#### Для сохранения настройки:

- 1. Установите нужные параметры устройства.
- 2. Нажмите кнопку STO.
- 3. Выберите кнопку OUT для сохранения настроек устройства.
- 4. Нажмите кнопку LOCK, чтобы сохранить текущие настройки

Перенаправление входа на выход Нажмите кнопку выхода, а затем — кнопку входа, чтобы перенаправить вход на выход.

Для вызова настройки:

- 1. Нажмите кнопку RCL.
- Кнопка RCL мигает.
- 2. Нажмите соответствующую кнопку OUT.
- 3. Нажмите кнопку LOCK, чтобы вызвать сохраненные настройки.

# **3 обзор**

**VS-88HN** является высококачественным матричным коммутатором сигналов HDMI 8х8, который занимает одну вертикальную ячейку в страндартной 19-дюймовой профессиональной стойке.

Отличительные особенности **VS-88HN**, в частности:

- Поддержка полосы пропускания до 6.75 Гбит/с (2.25 Гб/с на графический канал) (этого достаточно для получения разрешающей способности до уровня UXGA/WUXGA на 60 Гц, а также для любых разрешений HD).
- Совместимость с системой защиты содержимого HDCP (High Definition Digital Content Protection)
- Поддержка HDMI с поддержкой Deep Color, x.v.Color™, Dolby® TrueHD, Dolby Digital Plus, DTS-HD®, аудио PCM 7.1
- Пропускание сигнала 3D
- Кнопка LOCK предотвращает несанкционированное вмешательство в работу с передней панели.
- 16 ячеек памяти для хранения состояния коммутации обеспечивает быстрый доступ к наборам настроек.

Управление **VS-88HN** осуществляется с помощью кнопок передней панели или дистанционно посредством:

- • Команд последовательного интерфейса RS-232, передаваемых с сенсорного экрана, PC или другого контроллера с последовательным интерфейсом.
- • Инфракрасного пульта дистанционного управления Kramer.
- **Сети FTHERNET**

# **3.2 О технологии Fast Switching**

Дисплеи прежних лет разработки требовали длительного времени адаптации — паузы между потерей предыдущего сигнала и возможностью отображения нового (в том числе и при физическом отключении кабеля). Это время требовалось для определения и настройки на параметры нового сигнала. При таком обычном подходе в кабеле снимается специальный сигнал сброса (5 В), и требуется большая задержка на коммутацию. В то же время множество более новых дисплеев могут подхватывать новый сигнал «на лету».

Для таких дисплеев в **VS-88HN** имеется режим быстрого (fast switching, минимальное время сброса) и сверхбыстрого переключения (extra fast switching, без сброса). В данных режимах можно получить время коммутации менее секунды — если используются совместимые дисплеи или на выходе прибора подключён масштабатор Kramer.

#### $3.3$ **Определение EDID**

идентификации дисплея (Extended Расширенные ланные Display Identification Data, или EDID), по определению Ассоциации по стандартам в области видеоэлектроники (Video Electronics Standards Association, или VESA). — это структура данных, выдаваемых дисплеем в источник сигнала HDMI для описания его свойств. EDID позволяет VS-88HN «знать», какого типа монитор подсоединен к выходу. В состав EDID входит наименование предприятия-изготовителя, размер дисплея, данные о яркости и (только для цифровых дисплеев) данные о расположении пикселей. Подробнее о способах получения EDID см. подраздел 7.2.

#### $3.4$ Относительно HDMI

Мультимедийный интерфейс высокого разрешения (High-Definition) Multimedia Interface, или HDMI) — это полностью цифровой (обеспечивающий полностью цифровое воспроизведение видео без потерь, свойственных аналоговым интерфейсам, и без необходимости в цифро-аналоговом преобразовании) аудиовизуальный интерфейс, широко распространенный в индустрии развлечений и домашних кинотеатров. Он выдает изображение с максимально высоким разрешением и качеством звучания.

HDMI, логотип HDMI и High-Definition Multimedia Interface являются торговыми марками или зарегистрированными торговыми марками HDMI licensing LLC.

HDMI, в частности:

- Обеспечивает простоту (с сочетанием видеосигнала и многоканального звукового сигнала в одном кабеле) и снижение затрат, сложности и неопределенности, связанных с множеством кабелей, используемых в настоящее время в аудиовизуальных системах) взаимодействия между любыми аудиовизуальными источниками сигнала, например, декодером каналов кабельного телевидения. DVD-проигрывателем или AV-ресивером, с видеомонитором, например, с цифровым плоскопанельным ЖК/плазменным телевизором (DTV), с помощью одного длинного кабеля (технология HDMI рассчитана на использование конструкции стандартного кабеля с медным проводником длиной до 15 м).
- Поддерживает стандартный видеосигнал, улучшенный видеосигнал и видеосигнал высокого разрешения совместно с многоканальным звуковым сигналом при помощи одного кабеля. HDMI поддерживает множество звуковых форматов, от стандартного стереофонического до многоканального объемного звука. HDMI имеет возможность поддержки звука Dolby 5.1 и звуковых форматов высокого разрешения.
- Передает сигналы всех стандартов ATSC HDTV и поддерживает 8-канальный звуковой сигнал с полосой пропускания, имеющей резерв для соответствия усовершенствованиям и требованиям, которые появятся в дальнейшем.
- Дает покупателям преимущества качества превосходного несжатого цифрового видео, передаваемого через один кабель и удобный разъем. HDMI обеспечивает качество и функциональность цифрового интерфейса, в то же время поддерживая форматы несжатого видео в простой, оправданной по стоимости манере.
- Обратно совместим с DVI (цифровым визуальным интерфейсом).
- Поддерживает двустороннюю коммуникацию между источником видеосигнала (например, DVD проигрывателем) и цифровым телевизором, расширяя функциональные возможности системы — например, автоматическая смена конфигурации или воспроизведение одним нажатием кнопки.

HDMI способен поддерживать существующие форматы видеосигналов высокого разрешения (720p, 1080i и 1080p/60), форматы со стандартным разрешением, например, NTSC или PAL, а также 480p и 576p.

# **3.5 Относительно HDCP**

Разработанный компанией Intel стандарт системы защиты цифрового содержимого в каналах с высокой пропускной способностью (High-Bandwidth Digital Content Protection, или HDCP) защищает цифровые звуковые и видеосигналы, передаваемые по линиям связи на разъемах DVI или HDMI между двумя HDCP-совместимыми устройствами, чтобы предотвратить воспроизведение материалов, защищенных авторскими правами. Для защиты правообладателей (например, киностудий) от копирования и распространения их программ стандарт HDCP обеспечивает защищенную шифрованием передачу цифровых сигналов.

# **3.6 Рекомендации по достижению наилучшего качества**

Для достижения наилучших результатов:

- Пользуйтесь только высококачественными соединительными кабелями, избегая таким образом помех, потерь качеств сигнала из-за плохого согласования и повышенных уровней шумов (что часто связано с низкокачественными кабелями).
- Избегайте помех от расположенного поблизости электрооборудования, которое может негативно сказаться на качестве сигнала. Располагайте Kramer **VS-88HN** как можно дальше от мест с повышенной влажностью, запыленностью или от прямого солнечного света.

# **3.7 Матричный коммутатор VS-88Hn**

Передняя и задняя панели **VS-88HN** изображены на рис. 1 и описаны в таблице 1.

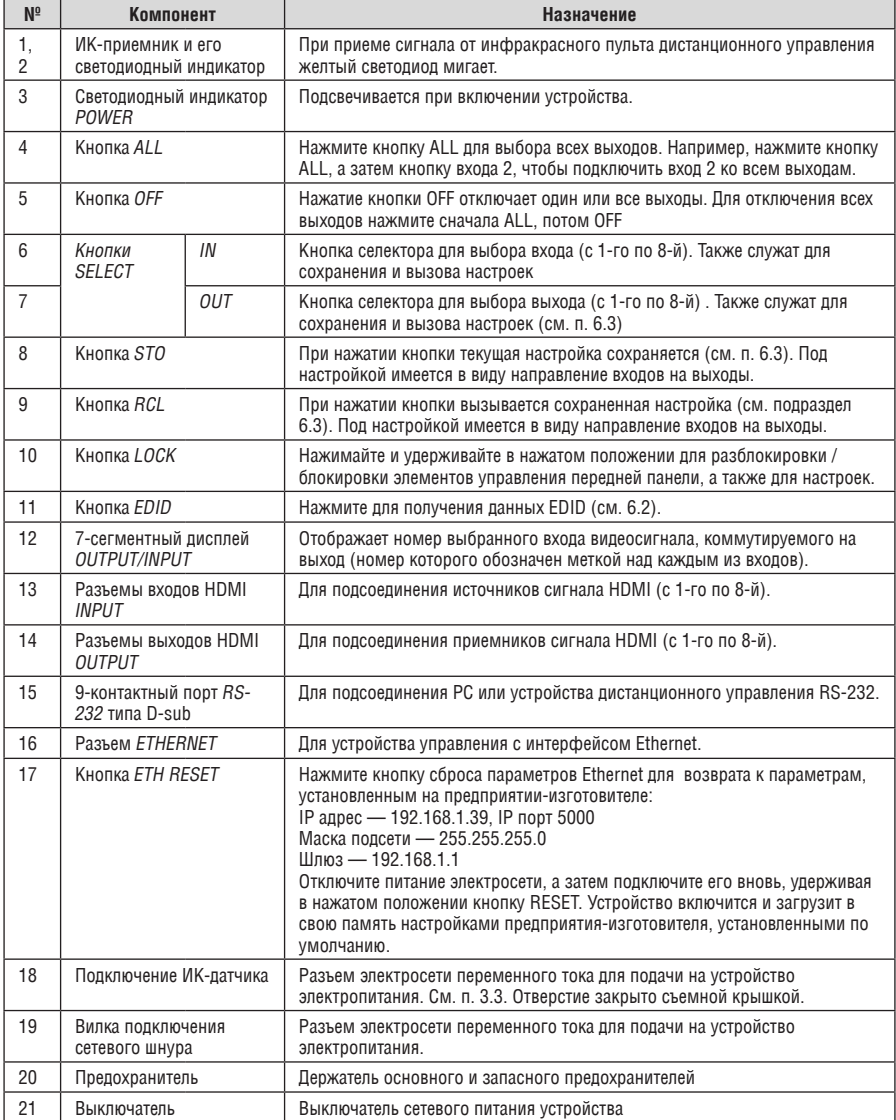

## Таблица 1. Назначение элементов VS-88HN

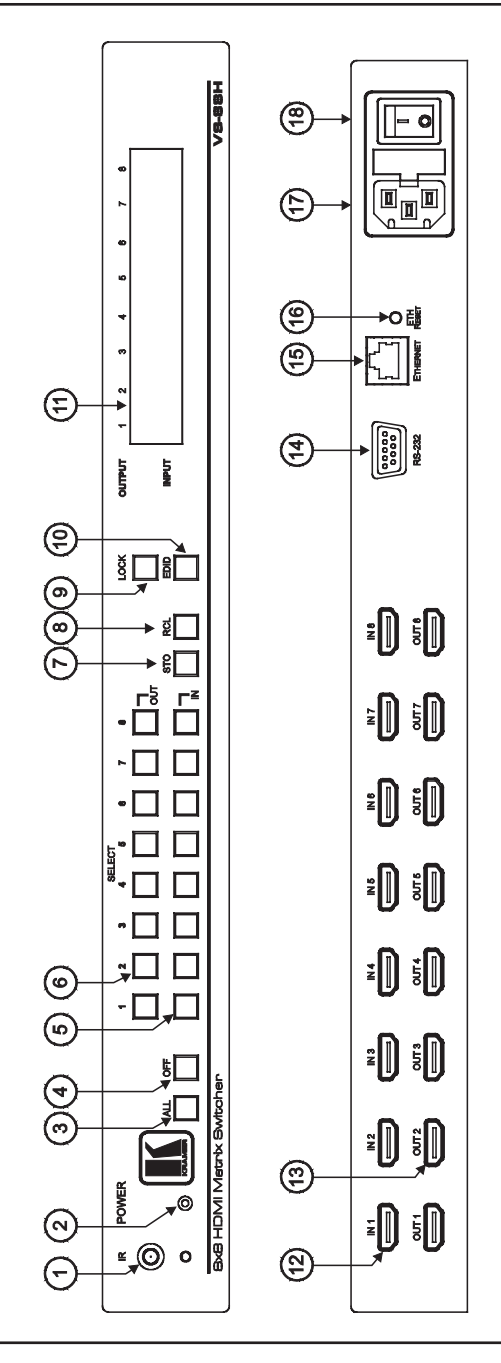

**TANER** 

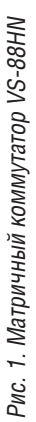

# **3.8 Использование ИК-пульта дистанционного управления**

Имеется возможность пользоваться для управления инфракрасным (ИК) пультом **RC-IR3** с помощью встроенного ИК-приемника на передней панели или опционального внешнего ИК-приемника (модель: **C-A35M/IRR-50**). Внешний ИК-приемник можно расположить в 15 м от устройства. Это расстояние можно увеличить до 60 м, если воспользоваться тремя кабелями-удлинителями (модель: **C-A35M/A35F-50**).

Прежде чем воспользоваться внешним ИК-приемником, обязательно договоритесь с представителем Kramer об установке внутреннего соединительного кабеля ИК-приемника (номер детали: 505-70434010-S), который необходим для подключения 3,5‑мм разъема REMOTE IR. Подсоедините внешний ИК-приемник к 3,5‑мм разъему REMOTE IR.

# **4 Монтаж VS-88HN в стойку**

В этом разделе описываются подготовительные работы и процесс монтажа оборудования в стойку.

## **Подготовка к установке в стойку**

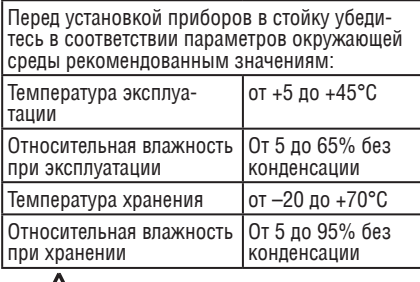

# **Внимание!**

При установке прибора в 19-дюймовую стойку убедитесь, что:

- 1 Стойка находится в помещении с рекомендованной температурой и влажностью. Следует иметь в виду, что в закрытой стойке с большим числом установленных приборов температура может превышать комнатную.
- 2 После установки прибора в стойку он будет обеспечен достаточной вентиляцией.
- 3 Прибор установлен ровно, в подходящую для него горизонтальную позицию стойки.
- 4 Подключение прибора не вызовет перегрузки линии питания стойки. Перегрузка цепей питания может привести к повреждению схем защиты и силовой проводки. Необходимую информацию о допустимой мощности можно узнать из таблички, имеющейся на приборах. Там же содержится информация о номинальном токе предохранителя.
- 5 Прибор надежно заземлен и включен в розетку с заземляющим контактом. При использовании сетевых удлинителей обратите особое внимание на качество соединений. Прибор должен подключаться только сетевым шнуром, входящим в комплект его поставки.

# **Установка в стойку**

Для установки прибора в стойку:

1 Присоедините к прибору монтажные уголки. Для этого установите два монтажных уголка на прибор и закрепите их 5 винтами с каждой стороны прибора, с установкой прокладки.

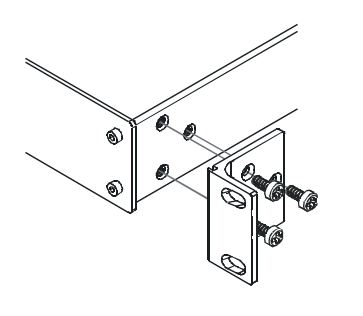

2 Установите прибор в направляющие стойки, вставьте его и зафиксируйте винтами через отверстия в монтажных уголках (винты в комплект поставки не входят).

Обратите внимание:

- Некоторые модели приборов имеют несъемные монтажные уголки
- Съемные монтажные уголки не устанавливаются при использовании прибора в настольном варианте
- • Установка приборов в стойку выполняется до подключения каких-либо кабелей и подачи питания
- При использовании монтажного комплекта (адаптера) Kramer для установки в стойку приборов, выполненных не в 19-дюймовом корпусе, ознакомьтесь с руководством по эксплуатации адаптера (его можно загрузить с веб-сайта компании http://www.kramerelectronics.com)

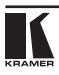

# 5 ПОЛСОЕЛИНЕНИЕ МАТРИЧНОГО **KOMMYTATOPA HDMI 8X8 VS-88H**

Чтобы подсоединить матричный коммутатор HDMI 8x8 VS-88HN в соответствии с примером, показанным на рис. 2, действуйте в следующем порядке, предварительно отключив всю аппаратуру;

- 1. Подсоедините до восьми источников сигналов HDMI (не обязательно подсоединять все входы), например, источников компьютерного графического сигнала, к разъемам INPUT типа HDMI.
- 2. Подсоедините до восьми разъемов OUTPUT типа HDMI к не более чем восьми приемникам сигнала HDMI (не обязательно подсоединять все входы), например, к ЖК-дисплеям со встроенными акустическими системами
- 3. При необходимости подсоедините РС и/или устройство управления к порту RS-232 (см. подраздел 6.8) либо к порту ETHERNET (см. подраздел 6.9).
- 4. Подсоедините сетевой шнур к розетке электросети (на рис. 2 не показан).
- 5. Включите всю аппаратуру, а затем VS-88HN.
- 6. При необходимости получите данные EDID (см. подраздел 6.2). Нажимайте кнопки SELECT IN и OUT для выбора, какой вход HDMI на какой из выходов HDMI направить.

## **YUPABAFHINE VS-88HN** 6

В настоящем разделе описано, как:

- Коммутировать вход и выход (см. подраздел 6.1).  $\bullet$
- $\bullet$ Получать данные EDID (см. подраздел 6.2).
- Сохранять и вызывать настройки (см. подраздел 6.3).  $\bullet$
- Менять скорость коммутации (см. подраздел 6.4).  $\bullet$
- Включать/выключать поддержку НDCP (см. подраздел 6.5).  $\bullet$
- Сбрасывать настроки IP (см. подраздел 6.6).  $\bullet$
- Выбирать протокол управления (Protocol-2000, Protocol-3000) (см.  $\bullet$ подраздел 6.7).
- Управлять устройством посредством RS-232 (см. подраздел 6.8).
- Управлять устройством посредством Ethernet (см. подраздел 6.9).  $\bullet$

#### ჩ 1 Коммутация входа и выхода

Чтобы скоммутировать вход на выход:

Нажмите кнопку выхода, а затем - кнопку входа, чтобы скоммутировать данный вход на данный выход.

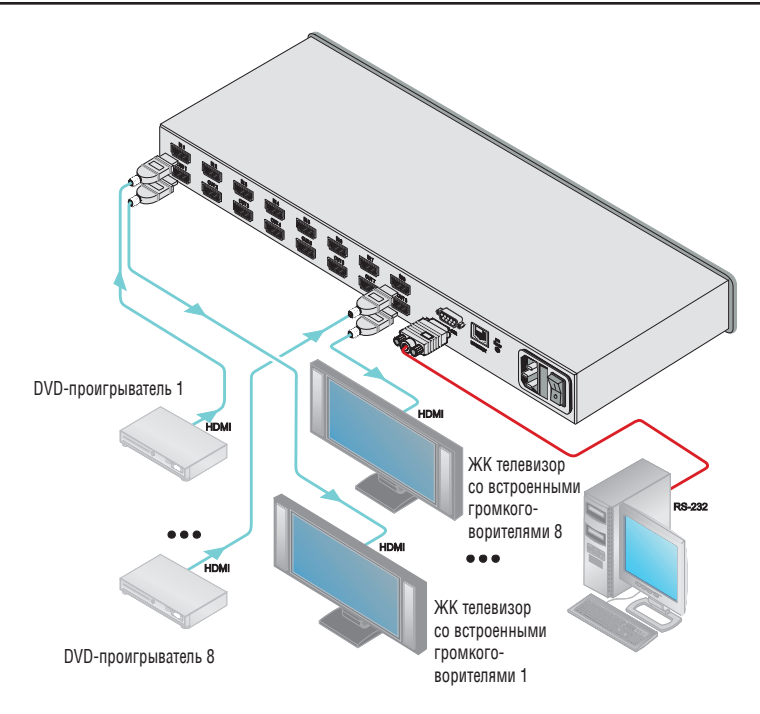

Рис. 2. Подсоединение матричного коммутатора HDMI VS-88HN

# **6.2 Получение данных EDID**

EDID — это структура данных, которая позволяет **VS-88HN** «знать», какого типа монитор подсоединен к выходу. **VS-88HN** получает и сохраняет данные EDID для облегчения повторного подключения к дисплею.

Данные EDID можно получить:

- От одного выхода (см. п. 6.2.1).
- Для различных сочетаний входов и выходов (см. п. 6.2.2).
- Как данные EDID по умолчанию (см. п. 6.2.3).

# 6.2.1 Получение данных EDID от подсоединенного входа Чтобы получить или изменить данные EDID от нового выходного устройства отображения:

- 1. Включите **VS-88HN**.
- 2. Подсоедините нужное приемное устройство (дисплей) к выходу, с которого Вы желаете получить данные EDID.
- 3. Одновременно нажмите кнопки EDID и STO и удерживайте их в нажа-

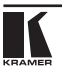

том положении в течение 3 секунд.

Обе кнопки мигают.

- 4. Нажмите кнопку входа IN SELECT, предназначенного для копирования EDID. Номер выбранного входа мигает на дисплее.
- 5. Выберите кнопку выхода OUT SELECT, с которого будут сниматься данные EDID (к которому подключён дисплей).
- 6. Нажмите кнопку EDID.

Процесс считается завершенным, когда индикация на приборе возвращается к обычному виду.

- 6.2.2 Получение данных EDID для различных сочетаний входов и выходов Чтобы получить данные EDID для более чем одного выхода (например, для выхода OUT 1 на вход IN 1 и для выхода OUT 6 на вход IN 3), действуйте в следующем порядке:
	- 1. Включите **VS-88HN**.
	- 2. Подсоедините нужные приемные устройства к выходу, с которого Вы желаете получить данные EDID.
	- 3. Одновременно нажмите кнопки EDID и STO и удерживайте их в нажатом положении в течение 3 секунд.

Обе кнопки мигают.

4. Нажмите кнопку входа SELECT IN 1, предназначенного для копирования данных EDID.

 Номер выбранного входа мигает на дисплее.

- 5. Нажмите кнопку выхода SELECT OUT 1, с которого будут сниматься данные EDID.
- 6. Нажмите кнопку IN 1 еще раз. Кнопка IN 1 прекращает мигать.
- 3. Нажмите кнопку следующего входа (например, IN 3), предназначенного для копирования данных EDID.

 Номер выбранного входа мигает на дисплее.

- 8. Выберите выход, с которого будут сниматься данные EDID (например,  $QUT \dot{6}$ ).
- 9. Нажмите кнопку IN 3. Кнопка IN 3 прекращает мигать.
- 4. Нажмите кнопки входов, предназначенных для копирования EDID (например, IN 1 и IN 3).
- 5. Убедитесь в том, что номера соответствующих входов мигают на дисплее.
- 6. Нажмите кнопку EDID.

Процесс считается завершенным, когда индикация на приборе возвращается к обычному виду.

6.2.3 Получение данных EDID по умолчанию

Для сброса данных EDID к значениям, установленным по умолчанию, действуйте в следующем порядке:

- 1 RKUMHATE VS-88HN
- 2. Одновременно нажмите кнопки EDID и STO и удерживайте их в нажатом положении в течение 3 секунд.

Обе кнопки мигают.

3. Нажмите кнопку SELECT IN входа, предназначенного для копирования **FDID** 

Номер выбранного входа мигает на дисплее.

- 4. Нажмите кнопку ОЕЕ и удерживайте ее в нажатом положении до тех пор, пока на дисплее не появится «0» (нуль).
- 5. Нажмите кнопку EDID.

Процесс считается завершенным, когда индикация на приборе возврашается к обычному виду.

#### ჩ 3 Сохранение и вызов настроек

С помощью кнопок STO и RCL можно сохранить в памяти до 16 наборов настроек, а затем вызывать их. Чтобы сохранить настройки:

- 1. Установите нужные настройки устройства (коммутацию входов и выходов). Например, нажмите кнопки OUT3 и IN4 (можно воспользоваться любыми кнопками коммутатора).
- 2. Нажмите кнопку STO.

Кнопка STO мигает.

- 3. Выберите кнопку SELECT OUT или IN для записи настроек устройства (например. OUT 5).
- 4. Нажмите кнопку LOCK, чтобы сохранить текущие настройки. Кнопку LOCK необходимо нажать в течение 10 секунд - до истечения таймаута операции сохранения.

В данном примере настройки сохраняются для кнопки ОUT 5.

Чтобы вызвать настройки:

- 1. Нажмите кнопку RCL. Кнопка RCL мигает
- 2. Нажмите соответствующую кнопку OUT или IN, для которой сохранены настройки.

В данном примере нажмите кнопку OUT 5.

3. Нажмите кнопку LOCK, чтобы вызвать сохраненные настройки.

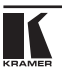

# **6.4 Настройка скорости коммутации**

Имеется возможность настроить скорость коммутации прибора (см. п. 3.2): 3 — нормальная скорость (по умолчанию), 2 — режим Fast (ускоренная коммутация), 1 — режим Extra Fast (сверхбыстрая коммутация). Для подключения скорости:

- 1. Прибор должен находиться в обычном режиме (коммутация).
- 2. Одновременно нажмите кнопки EDID и RCL.

 Обе кнопки мигают. На дислее выводятся цифры (1, 2 или 3), соответствующие текущему режиму работы (по скорости коммутации) каждого выхода прибора. Подсвечиваются кнопки IN1, IN2, IN3.

- 3. Нажмите кнопки OUT выходов, которые надо поменять (ALL выбирает все выходы). Кнопки выбранных выходов мигают.
- 4. Нажмите кнопку IN1, IN2, IN3 для установки нужного режима коммутации. Дисплей будет показывать, какой режим выбран.
- 5. Для подтверждения выбора нажмите кнопку LOCK. Прибор возвращается в обычный режим работы. Кнопку LOCK необходимо нажать в течение 12 секунд — до истечения тайм-аута операции сохранения.

# **6.5 Настройка поддержки HDCP по входам**

Имеется возможность настроить режим поддержки технологии HDCP (см. п. 3.5) отдельно для каждого входа прибора.

Для подключения режима:

- 1. Выключите электропитание прибора.
- 2. Одновременно нажмите кнопки IN1, IN2 и LOCK. Удерживая кнопки, включите питание прибора (скорее всего вам понадобится для этого помощник). Прибор переходит в режим настройки HDCP.

 Кнопки IN показывают текущие настройки: если кнопка подсвечена, HDCP поддерживается; если кнопка не подсвечена — HDCP не поддерживается.

- 3. Для изменения настройки нажимайте соответствующие кнопки IN.
- 4. Для подтверждения выбора нажмите кнопку EDID. Прибор возвращается в обычный режим работы. Кнопку EDID необходимо нажать в течение 12 секунд — до истечения тайм-аута операции сохранения.

# **6.6 Сброс настроек IP-параметров**

Имеется возможность сбросить в заводское состояние настройки IP-параметров порта Ethernet (см. п. 8) (все остальные настройки не меняются).

Для сброса удерживайте нажатой кнопку RESET на задней панели в момент подачи питания на устройство.

#### 67 Переключение между протоколами управления

Для переключения между протоколами Protocol-2000 и Protocol-3000:

Protocol-3000: нажмите одновременно кнопки OUT 1 и OUT 3.

Protocol-2000: нажмите одновременно кнопки OUT 1 и OUT 2.

ПРИМЕЧАНИЕ: При посылке команд дистанционного управления выдерживайте паузу в 200 мс между двумя последовательными командами. ПРИМЕЧАНИЕ: При отработке команд листанционного управления, связанных с EDID, выдерживайте паузу в 1 с перед следующей командой.

#### Управление VS-88H посредством RS-232 6.8

Имеется возможность подключения VS-88HN посредством соединения RS-232 с помощью, например, PC. Следует иметь в виду, что соединение нуль-модемного адаптера не требуется.

Для подключения VS-88HN посредством RS-232:

Подсоедините 9-контактный порт RS-232 типа D-sub на РС к 9-контактному порту RS-232 типа D-sub на задней панели VS-88HN с помощью 9-жильного прямого кабеля (необходимо подсоединить только контакт 2 к контакту 2, контакт 3 - к контакту 3 и контакт 5 - к контакту 5).

#### Управление посредством ETHERNET 6.9

Имеется возможность подключения VS-88HN посредством Ethernet с помошью перекрестного кабеля (см. подраздел 6.9.1) — для непосредственного подсоединения к РС, или с помощью прямого кабеля (см. подраздел 6.9.2) - для подсоединения через сетевой концентратор или сетевой маршрутизатор. После подключения порта Ethernet необходимо установить и настроить порт. Подробные указания см. в файле руководства «Kramer Ethernet Configuration User Guide», который можно загрузить в разделе технической поддержки нашего веб-сайта: http://www.kramerelectronics.com.

# 6.9.1 Подсоединение порта ETHERNET непосредственно к PC (перекрестный кабель)

Имеется возможность полсоелинения порта Ethernet VS-88HN к порту Ethernet на PC посредством перекрестного кабеля, оснащенного разъемами R.I-45

Данный тип подсоединения рекомендуется для идентификации установленного по умолчанию на предприятии-изготовителе IP адреса панели управления во время первоначальной настройки.

6.9.2 Подсоединение порта ETHERNET через сетевой маршрутизатор (прямой кабель)

Имеется возможность подсоединения порта Ethernet VS-88HN к порту Ethernet на сетевом хабе или сетевом маршрутизаторе — посредством стандартного прямого кабеля, оснашенного разъемами RJ-45.

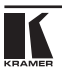

# **8 технические характеристики**

В таблице 2 приведены технические характеристики **VS-88HN**.

## Таблица 2. Технические характеристики прибора VS-88HN

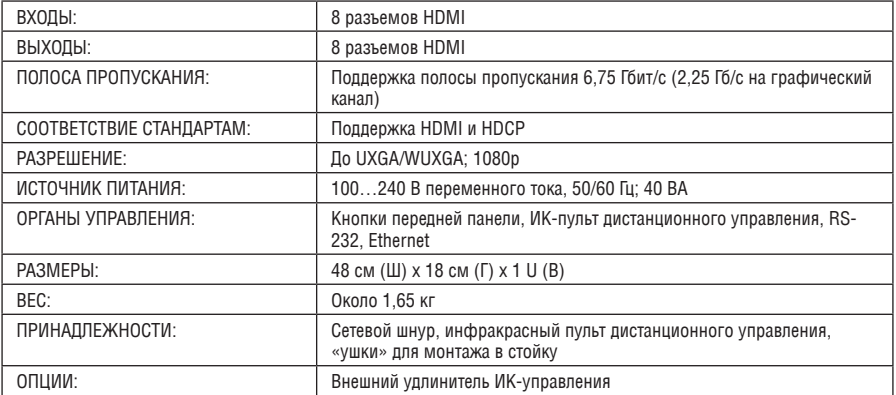

Технические характеристики могут изменяться без предварительного уведомления.

# **Ограниченная гарантия**

Kramer Electronics (далее — Kramer) гарантирует качество изготовления данного изделия и отсутствие дефектов в использованных материалах на оговорённых далее условиях.

## **Срок гарантии**

Гарантия распространяется на детали и качество изготовления в течение трёх лет со дня первичной покупки изделия.

## **Кто обеспечивается гарантией**

Гарантией обеспечивается только первичный покупатель изделия.

### **На что гарантия распространяется, а на что — нет**

Исключая перечисленные ниже пункты, гарантия покрывает случаи дефектности материалов или некачественного изготовления данного изделия. Гарантия не распространяется на:

- 1. Любые изделия, не распространяемые Kramer или приобретённые не у авторизованного дилера Kramer. Если Вы не уверены, является ли торгующая организация уполномоченным представителем Kramer, свяжитесь, пожалуйста, с одним из наших агентов, перечисленных в списке на web-сайте www.kramerelectronics.com.
- 2. Любые изделия, серийный номер на которых испорчен, изменён или удалён.
- 3. Повреждения, износ или неработоспособность, являющиеся следствием:
	- i) Аварии, применения не по назначению, неправильного обращения, небрежного обращения, пожара, наводнения, молнии или иных природных явлений.
	- ii) Изменения конструкции или невыполнения требований инструкции, прилагаемой к изделию.
	- iii) Ремонта или попытки ремонта кем-либо, кроме уполномоченных представителей Kramer.
	- iv) Любой транспортировки изделия (претензии следует предъявлять службе доставки).
	- v) Перемещения или установки изделия.
	- vi) Любого иного случая, не относящегося к дефектам изделия.
	- vii) Неправильного использования упаковки, корпуса изделия, применения кабелей и дополнительных принадлежностей совместно с изделием.

### **Что мы оплачиваем и что не оплачиваем**

Мы оплачиваем работы и материалы, затрачиваемые на изделие, покрываемое гарантией. Не оплачиваются:

- 1. Расходы, сопутствующие перемещению или установке излелия.
- 2. Стоимость первоначального технического обслуживания (настройки), включая регулировки, осуществляемые пользователем или программирование. Данная стоимость определяется дилером Kramer, у которого было приобретено оборудование.
- 3. Затраты на перевозку.

## **Как получить гарантийное обслуживание**

- 1. Чтобы получить обслуживание изделия, Вы должны доставить устройство (или отправить его, транспортные расходы оплачены) в любой сервисный центр Kramer.
- 2. При необходимости гарантийного обслуживания следует представить помеченный датой покупки товарный чек (или копию) и приложить его к изделию при отправке. Также, пожалуйста, вышлите любой почтой сведения о Вашем имени, названии организации, адресе и описание проблемы.
- 3. Координаты ближайшего уполномоченного сервисного центра Kramer можно узнать у авторизованного дилера.

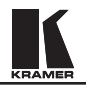

## **Ограничение подразумеваемых гарантий**

Все подразумеваемые гарантийные обязательства, включая гарантии торговой ценности и соответствия для применения в определённой области, ограничиваются продолжительностью действия данной гарантии.

### **Исключение повреждений**

Обязательства Kramer по отношению к любым дефектным изделиям ограничиваются ремонтом или заменой изделия, по нашему усмотрению. Kramer не несет ответственность за:

- 1. Повреждения иного имущества, вызванные дефектами данного изделия, ущерб, полученный вследствие неудобства изделия в работе, ущерб при невозможности использования изделия, потери времени, коммерческие потери; или
- 2. Любой другой ущерб, случайный, преднамеренный или иного рода. В некоторых странах могут не действовать ограничения на срок действия подразумеваемой гарантии и/или не допускается исключать или ограничивать гарантию при возникновении случайного или преднамеренного ущерба; таким образом, вышеприведенные ограничения и исключения могут на Вас не распространяться.

Данная гарантия предоставляет вам особые законные права, и Вы также можете воспользоваться другими правами, состав которых зависит от места Вашего проживания.

**Примечание**: Все изделия, возвращаемые Kramer для обслуживания, должны получить первоначальное подтверждение, каковое может быть получено у Вашего дилера.

Данное оборудование прошло проверку на соответствие требованиям:

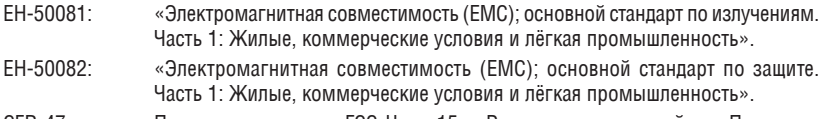

CFR-47 Правила и инструкции FCC: Часть 15 – «Радиочастотные устройства: Подраздел В — Непредумышленное излучение».

### **Осторожно!**

- Обслуживание аппаратуры может производить только уполномоченный Kramer технический персонал. Любой пользователь, вносящий изменения или дополнения в конструкцию устройства без ведома изготовителя, теряет разрешение на использование данного оборудования.
- • Пользуйтесь источником питания постоянного тока, входящим в комплект поставки.
- Применяйте, пожалуйста, рекомендованные типы соединительных кабелей для подключения устройства к другому оборудованию.

**Перечень организаций, осуществляющих продажу нашей продукции, приведён на нашем web-сайте www.kramerelectronics.com или www.kramer.ru. С данных сайтов можно также отправить письмо в правление компании. С данных сайтов можно также отправить письмо в правление компании. Мы рады Вашим вопросам, замечаниям и отзывам.**